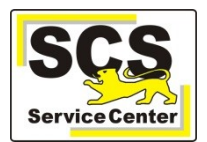

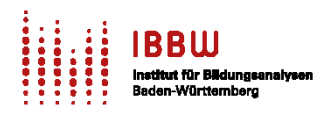

## **1. Prüfung der technischen Voraussetzungen über die ESS-Systemprüfung**

Melden Sie sich in ASV an. Navigieren Sie über den Menüpunkt **Hilfe** zu **ESS-Systemprüfung**:

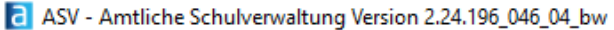

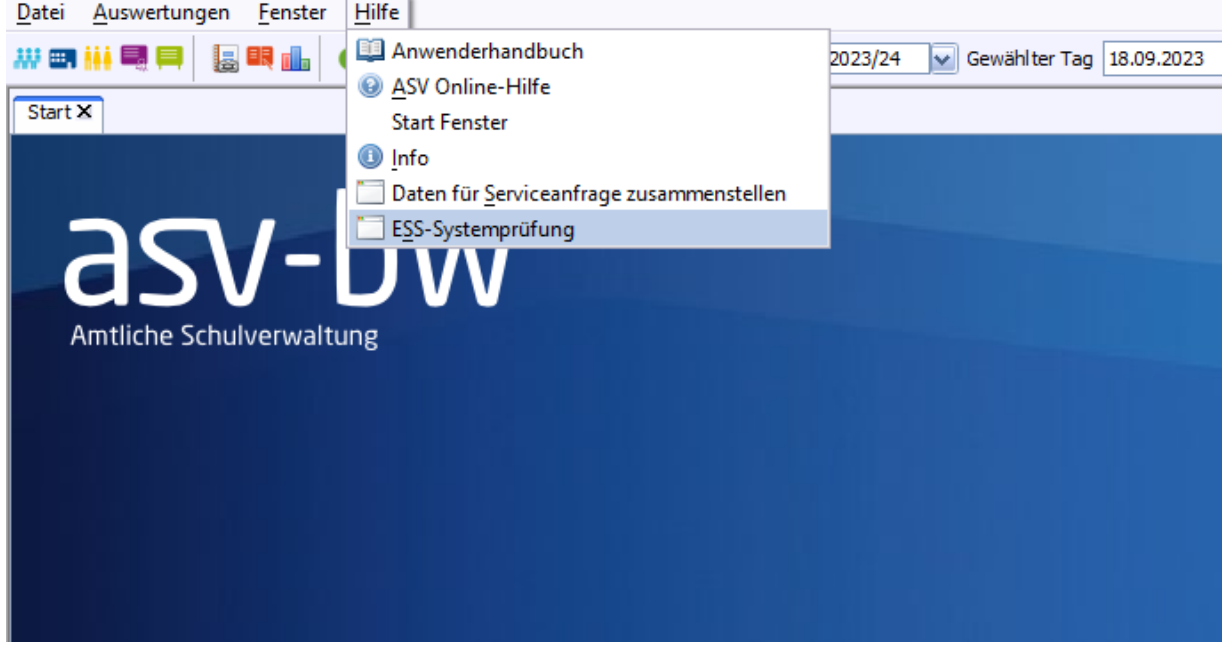

Führen Sie die Prüfung durch Anklicken aus. Das sich öffnende Fenster sieht im Idealfall so aus:

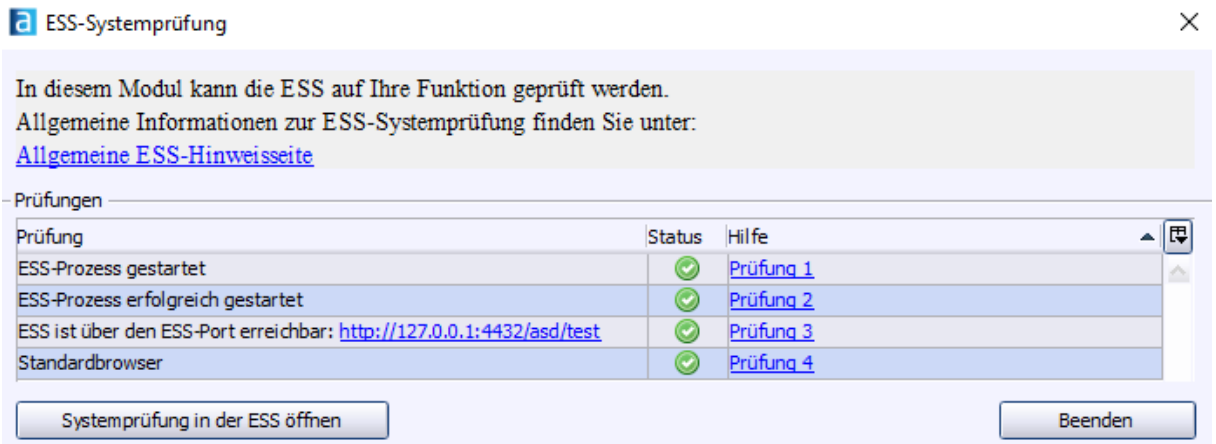

Klicken Sie auf **Beenden**, Sie müssen nichts weiter tun. Für den Fall, dass eine der vier Prüfungen nicht erfolgreich verlief (rotes Kreuzchen in der Statusleiste), klicken Sie auf den passenden Link **Prüfung 1, 2, 3 oder 4** und veranlassen Sie die weiteren Schritte. Ziehen Sie im Zweifelsfall Ihren Systemverantwortlichen zu Rate.

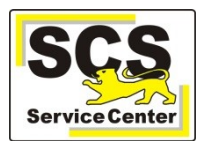

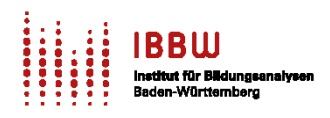

Beenden

**Sonderfall**: Sollte die **erste Prüfung** kein **grünes Häkchen** zeigen (sondern **rot** bzw. **gelb**), dann kann die ESS trotzdem erfolgreich gestartet werden:

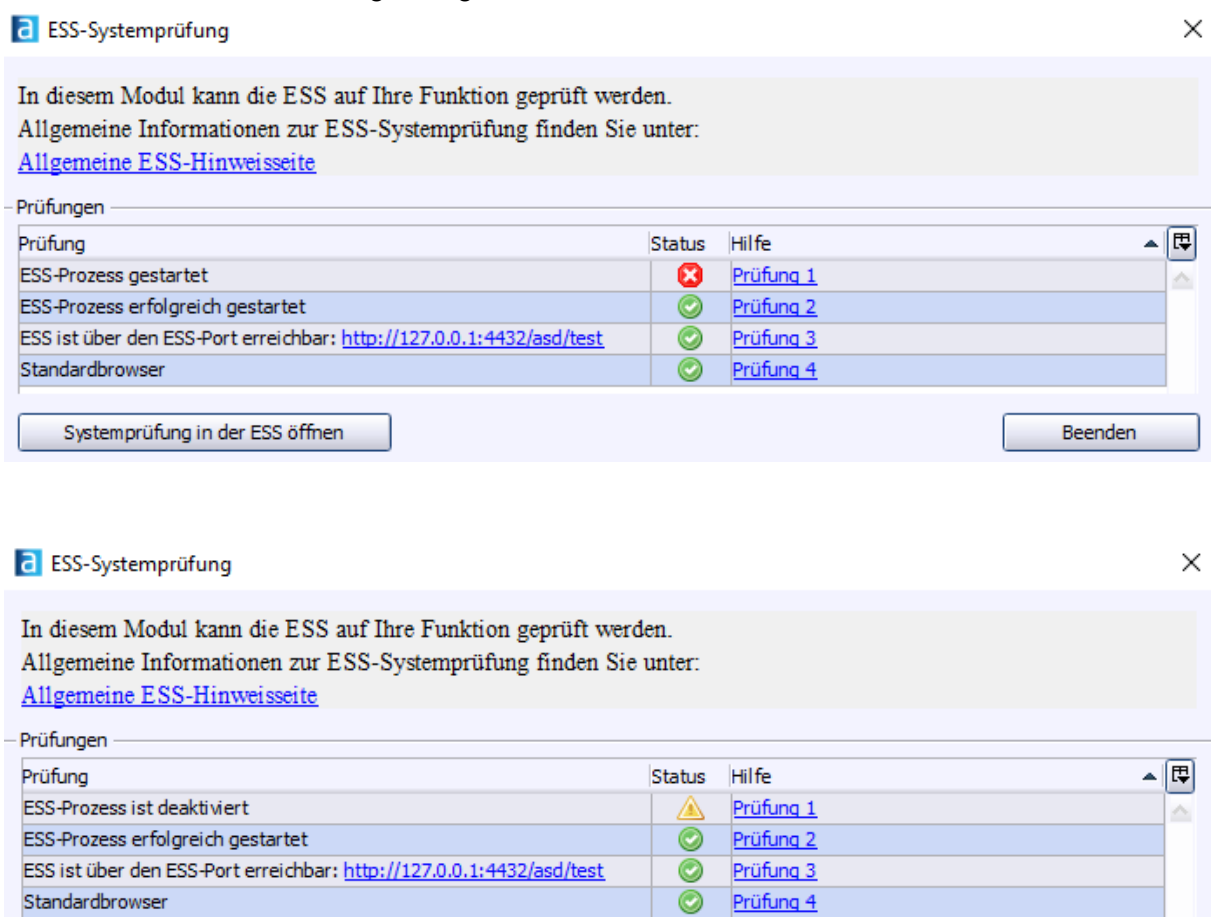

Systemprüfung in der ESS öffnen

**Hintergrund**: wenn mehrere ASV-Mandanten auf einem Server auf die ESS zugreifen, genügt es, wenn **ein ESS-Prozess** für alle Mandanten zusammen gestartet wurde. Das kann zum Beispiel bei Schulen der Fall sein, deren ASV-Installation zentral vom Schulträger oder über eine Cloudlösung verwaltet wird. Auch in diesem Fall müssen Sie nicht aktiv werden.

## **2. Einmaliger Start der ESS im automatischen Modus zu Testzwecken**

Starten Sie das Modul **Elektronische Schulstatistik** über das Symbol ...

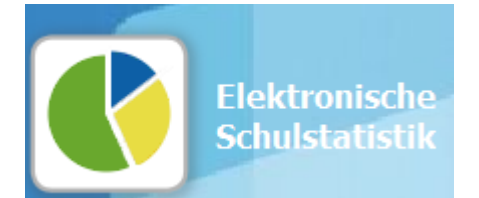

... wahlweise über die Symbolleiste, den Startbildschirm oder über Datei > Elektronische Schulstatistik.

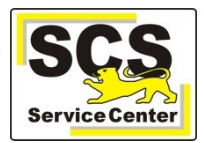

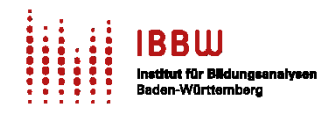

Daraufhin erscheint das Fenster zur Eingabe der ZSS-Anmeldedaten:

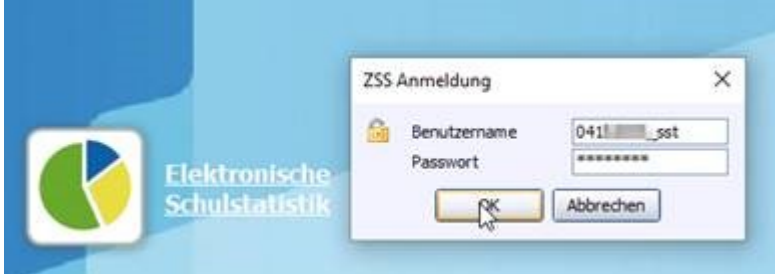

Geben Sie die ZSS-Daten Ihrer Dienststelle ein (04xxxxxx\_sst) und klicken Sie **OK**.

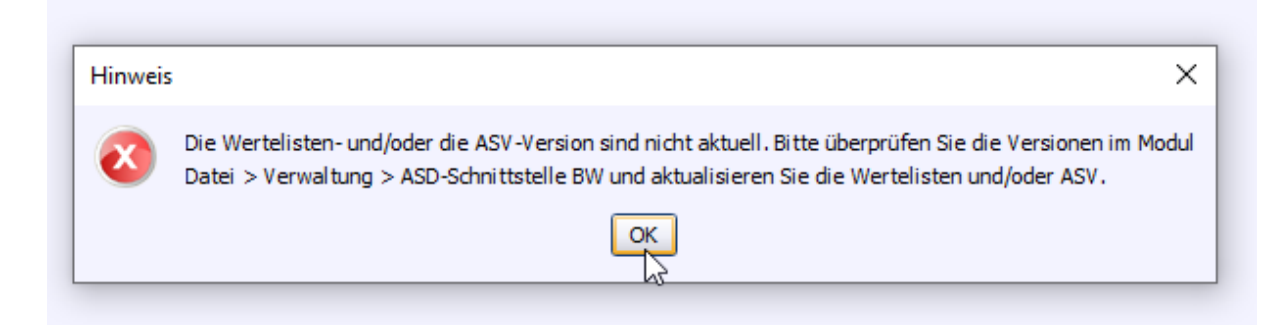

Eventuell werden Sie jetzt dazu aufgefordert, die Wertelisten zu aktualisieren. Wie das geht, lesen Sie bitte in der ASV-Onlinehilfe unter [https://asv.kultus-bw.de/site/pbs-bw](https://asv.kultus-bw.de/site/pbs-bw-new/get/documents/KULTUS.Dachmandant/KULTUS/Projekte/asv-bw/ASV_Hilfe/02_zss.html)[new/get/documents/KULTUS.Dachmandant/KULTUS/Projekte/asv-bw/ASV\\_Hilfe/02\\_zss.html](https://asv.kultus-bw.de/site/pbs-bw-new/get/documents/KULTUS.Dachmandant/KULTUS/Projekte/asv-bw/ASV_Hilfe/02_zss.html)  nach.

Aktualisieren Sie bei der Gelegenheit auch gleich die **Dienststellendaten**.

Kehren Sie danach wieder zurück zu **Elektronische Schulstatistik**.

## Klicken Sie **Statistikmodul starten**:

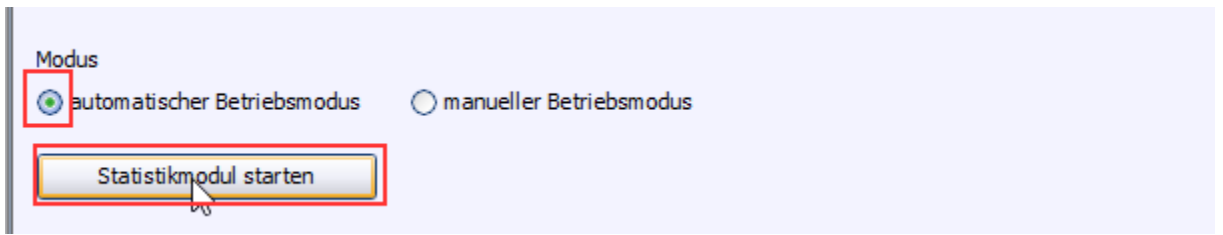

Im Folgenden wird die Plausibilisierungsprüfung ausgeführt.

Wenn das Modul normal mit der Plausibilisierungsprüfung startet, sind alle Voraussetzungen erfüllt und der Test ist beendet.

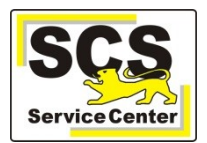

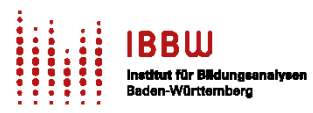

## **Mögliche Fehlermeldungen**

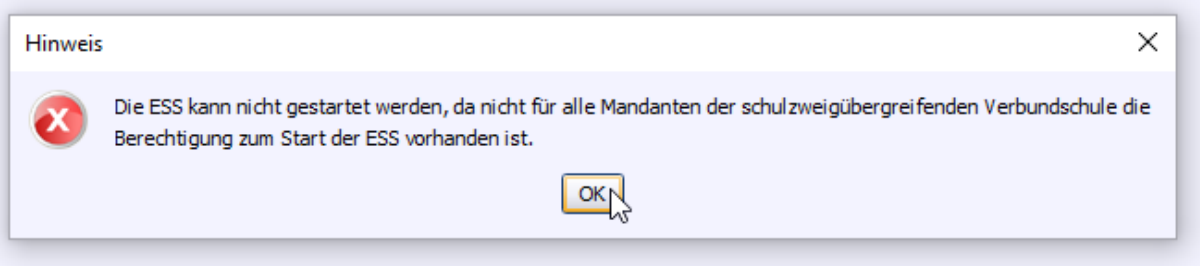

In diesem Fall existieren an Ihrer Dienststelle mehrere Schulzweige (z.B. GWRHS und GFK oder RS und AGY).

Die ESS kann nur mit einem Benutzer gestartet werden, der auf alle Schulzweige der Schule berechtigt ist. Dazu wird ein **schulunabhängiger Benutzer** benötigt.

Eine Schritt-für-Schritt-Anleitung für die Anlage von **schulunabhängigen Benutzern** finden Sie in der ASV-Onlinehilfe unter [https://asv.kultus-bw.de/site/pbs-bw](https://asv.kultus-bw.de/site/pbs-bw-new/get/documents/KULTUS.Dachmandant/KULTUS/Projekte/asv-bw/ASV_Hilfe/01_benutzerverwaltung.html)[new/get/documents/KULTUS.Dachmandant/KULTUS/Projekte/asv](https://asv.kultus-bw.de/site/pbs-bw-new/get/documents/KULTUS.Dachmandant/KULTUS/Projekte/asv-bw/ASV_Hilfe/01_benutzerverwaltung.html)[bw/ASV\\_Hilfe/01\\_benutzerverwaltung.html](https://asv.kultus-bw.de/site/pbs-bw-new/get/documents/KULTUS.Dachmandant/KULTUS/Projekte/asv-bw/ASV_Hilfe/01_benutzerverwaltung.html) .

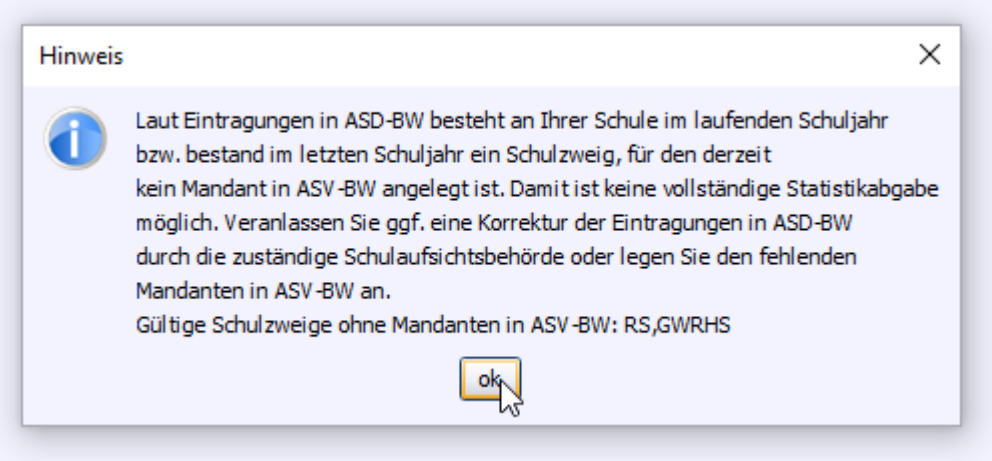

Auch in diesem Fall existieren an Ihrer Dienststelle **mehrere Schulzweige**. Es wurden jedoch nicht alle Schulzweige in ASV bei der Ersteinrichtung angelegt (im Beispiel fehlen hier RS und GWRHS). **Fehlende Schulzweige müssen zwingend für die Durchführung der ESS angelegt werden**.

Weitergehende Hinweise finden Sie im Kapitel **Schule anlegen** in der ASV-Onlinehilfe unter

[https://asv.kultus-bw.de/site/pbs-bw](https://asv.kultus-bw.de/site/pbs-bw-new/get/documents/KULTUS.Dachmandant/KULTUS/Projekte/asv-bw/ASV_Hilfe/01_schulen.html)[new/get/documents/KULTUS.Dachmandant/KULTUS/Projekte/asv-bw/ASV\\_Hilfe/01\\_schulen.html](https://asv.kultus-bw.de/site/pbs-bw-new/get/documents/KULTUS.Dachmandant/KULTUS/Projekte/asv-bw/ASV_Hilfe/01_schulen.html)